# 欢迎使用 Aero Timer Plus

使用在线帮助: <http://imyuao.com/entries/aero-timer-plus>

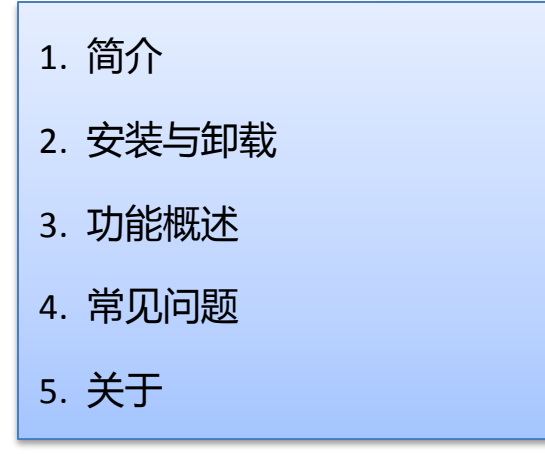

任何时候你都可以使用右上角的搜索框搜索

## **1.**简介

Aero Timer Plus 是一款定时提醒类软件, 是 Aero Timer 定时器的增强版, 采用 Windows Aero 界面,结合丰富的定时和提醒功能成为 Windows 7 中最好用最漂亮的定 时软件。它拥有 6 组定时器,多种提醒方式,重复提醒,即使在计时过程中关闭 Aero Timer Plus,它也能在下次启动时正确继续工作。Aero Timer Plus 还支持 Aero Timer 所不支持 的超长提醒时间设定,你最多可将响铃时间设定为 1000 年之后。

### **2.**安装与卸载

安装

Aero Timer Plus 不需要安装即可运行,但请将下载后的压缩包解压到你认为合适的位

置再运行。

系统需求:Windows 7 或更新的 Windows 操作系统

推荐配置:Windows 7 或更新的 Windows 操作系统 (非精简版本)

Windows Aero 开启

窗体透明开启

卸载

Aero Timer Plus 不会向系统文件夹及注册表写入任何信息, 卸载时仅需删除 Aero

Timer Plus 的文件夹即可。另外,Aero Timer Plus 会在:

(系统磁盘) C:\Users\[用户名]\AppData\Local\YuAo\_imyuao.com\

中以 AeroTimerPlus 开头的文件夹里保存你的偏好及定时设置。

## **3.**功能概述

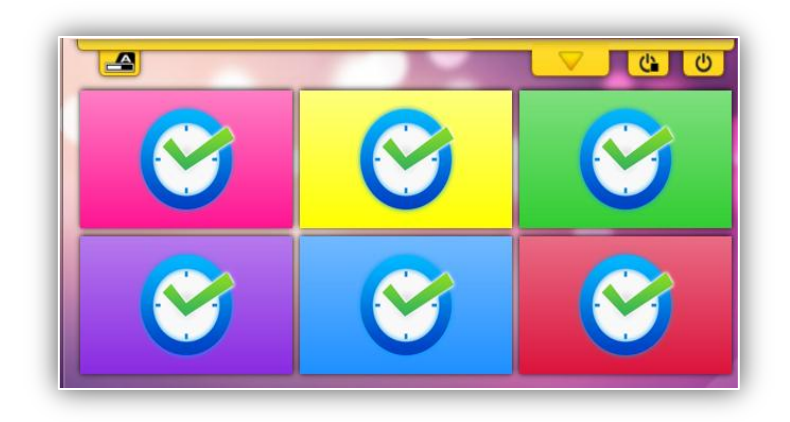

启 动 Aero Timer Plus 后你会看到 6 个定时 器,单击任何一个定时器, 就会弹出激活定时器的对 话框。

### 1. 激活定时器

定时器的颜色。 – ● 激活定时器 粉红白 定时设置中,你可以选择再过几分钟或 室时设置( ● 再过: 是直到某个时刻提醒。 0 天 0 小时 0 分 0 秒 ◎ 直到: 下面的提醒方式里可选弹出窗口提醒, 2010/8/25 15 14 : 58 : 50 适使用24小时制 弹出窗口并声音提醒,运行程序或打开文件, 提醒方式 气泡提醒以及关机功能。你还可以设定提示 弹出窗口  $_{\star}$ 设定提示语 不重复 □ 顶置提示窗口 ╍╎ 语。 提醒方式中的重复方式可以设定在响铃 Ready to go  $? <$ 后过多长时间再次重复响铃,你可以设定为 取消定时 开始计时 每天,每周,每月还可以让定时器按照你设

### 2. 管理正在计时的定时器

定的定时时间间隔重复响铃。

当一个定时器正在倒数计时时你会看到下面的画面:

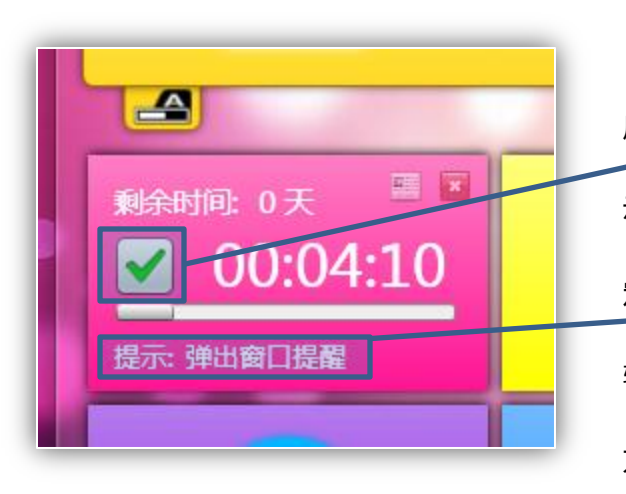

 这里显示了剩余的时间,计时迚 度。绿色<u>的对号表示任务栏里正在显</u> 示此定时器的迚度。最下面是你所设 定的提醒信息,如果没有设定提示语, 软件会自动显示为此定时器的提醒 方式。

右上角的两个按钮分别表示查看定时器详细信息及取消此定时器。

单击处于关闭状态的定时器就会弹出激活定时器的窗口。在窗口的左上角可以设定这个

 要注意的是,所谓定时迚度表示定时开始到结束的这段时间已经过去了多少。迚度走的 最多的定时器丌一定就是最早响铃的。

#### 3. 选择在任务栏显示进度的定时器

在 Windows 7 操作系统中允许程序将讲度显示在

任务栏图标上,Aero Timer Plus 可将 6 个定时器中的任

意一个的迚度显示在任务栏中。

Aero Timer Plus 提供了自动选择和手动选择两种方式。

手动选择:

点击任意一个计时器的 || 图标便会使此定时器的进度显示在任务栏里。同时

自动选择指示图标会变为

自动选择:

当单击 图码 图标时会激活自动选择, Aero Timer Plus 会将最先响铃的定时

 $\mathbf{A}$ 

器迚度在任务栏中显示。

当你手动设定的将迚度显示在任务栏的定时器计时结束后,也会触发自动选择。

处于自动选择状态时自动选择指示图标为

### 4. 退出及继续计时

Aero Timer Plus 的计时不依赖于软件的运行, 但只有在 Aero Timer Plus 运行时才

能正常的提供提醒功能。Aero Timer Plus 拥有两个关闭按钮。

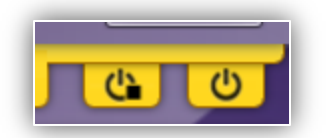

左边的是"关闭停止"按钮,即退出程序并取消全部正在

进行的定时器。右边的是"关闭"按钮,按这个按钮退出程序时会保存现有的定时器状态,

在下次启动时 Aero Timer Plus 会继续计时,并显示错过的提醒。

程序窗体右上角的 x 等同于"关闭"按钮。

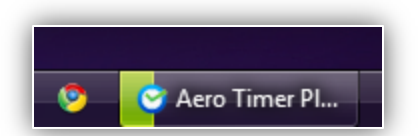

## **4.**常见问题

#### 1.Aero Timer Plus 的精确度?

Aero Timer Plus 使用了新的计时及校对系统, 误差不会超过 1 秒。

#### 2.跳秒现象是怎么回事?

如果你发现计时时剩余时间发生跳秒现象,比如从 10 秒突然跳到了 8 秒,这是正常

现象,是 Aero Timer Plus 在迚行秒级别的校对。

#### 3.我使用的是 Windows 7 但是 Aero Timer Plus 还是有问题。

请确保你的 Windows 7 没有精简掉 .NET Framework 3.5. 并且 Windows Media

Player 可以正常工作。

如仍有疑问请发电邮至:me@imyuao.com

## **5.**关于

Aero Timer 及 Aero Timer Plus 均为免费软件,你可以免费下载及使用。

Aero Timer 及 Aero Timer Plus 由<del>余傲</del>设计制作, 并保留所有权利。